# **GENOMIN: A SOFTWARE FRAMEWORK FOR READING GENOMIC SIGNALS**

#### PAUL GAGNIUC<sup>1</sup>, DĂNUȚ CIMPONERIU<sup>1</sup>, CONSTANTIN IONESCU-TÎRGOVIȘTE, CRISTIAN GUJA<sup>2</sup>,  $\rm POMPILIA$   $\rm APOSTOL^1, MONICA$   $\rm STAVARACHI^1$  and  $\rm LUCIAN$   $\rm GAVRIL\AA^1$

<sup>1</sup> Human Genome and Molecular Diagnosis Laboratory, Institute of Genetics, University of Bucharest, Romania <sup>2</sup> "N. C. Paulescu" National Institute for Diabetes Nutrition and Metabolic Diseases, Bucharest, Romania *Corresponding author*: Paul Gagniuc, Address: No.1-3, Portocalelor Street, Bucharest, Romania, zip code: 060101, Phone: 004-0727-985-684, E-mail addresses: paulgagniuc@yahoo.com

*Received June 17, 2011* 

Data mining produces models that capture and represent hidden patterns in the DNA structure. Any attempt to develop and test new algorithms for data mining in the field of bioinformatics, must begin with an optimal method by which even the huge FASTA files can be read step by step. The aim of the GENOMIN software is to provide an open source software platform which can work with large files like a whole chromosome or genome sequence. We have created an open source template software, named GENOMIN, for analyzing genetic data of sequences of different sizes downloaded from NCBI servers. Large NCBI FASTA files which store sequences of individual chromosomes come from other processing systems like UNIX. Processing these files on other operating systems is difficult due to different markers which indicate the end of each line. The GENOMIN software, reads the FASTA files by continuous buffer reading, without taking into account the end of line markers. The result of this type of reading is a brute, noisy free DNA sequence of the entire file regardless of its size. We presented three examples to demonstrate how the program can be used in biology: the estimation of GC content, identification of repetitive elements and search for sequences with different biological functions (e.g. duplicated regions or potential binding sites for transcription factors). Development of this open source software is limited only by the researcher programming skills. The results of our tests have been shown that GENOMIN can perform various tests on large sequences files and can work with different algorithms used in biology.

*Key words*: Genomin, open source, data mining, nucleotide sequence, CpG.

## **INTRODUCTION**

The resulting patrimony of genomic sequence information stepped into a decade of increasingly rich sequence databases. The field of bioinformatics has rapidly developed into an essential asset for modern biology and powerful bioinformatics tools have been developed. We present a new and efficient computational method to extract, analyze and interpret biological data. Genomin is an open source platform publicly available through the World Wide Web. Some software like *TESS, GeneSolve, GENLANG, Sdiscover, Splign* and a variety of online applications from Pasteur Institute, called "*Logiciels pour la biologie*", can be used for predicting transcription factor binding sites in DNA sequences, for analyzing nucleic acid sequence data and to locate genes. *Sdiscover* is a tool for finding motifs in sequences. *Splign* is a utility for computing cDNAto-Genomic, or spliced sequence alignments.

Public databases provide DNA, RNA and protein sequences in several file formats. FASTA is one of these formats which contains a series of text lines<sup>1</sup>. The first line of a DNA file (*i.e.* sequence header) starts with a ">" symbol. The following lines have a constant length (usually less than 80 characters) and represent the DNA sequence. The end of each line is represented by line feed (LF) or carriage return (CR) characters in different operating systems. A CR is the number 13 whereas a LF is the number 10 in the ASCII table of characters. The end of lines in Microsoft Windows is represented as CRLF or carriage return and line feed, which is a CR followed by a LF.

Researchers prefer FASTA format for the painless effort in representing, handling and manipulating the nucleotide or peptide sequences<sup>2,3</sup> and parse them in different scripting languages like PHP, Perl, Python, VBS or JS.

A frequent aim in bioinformatics is to find certain patterns (*e.g.* in a chromosome or a whole genome sequence). Different methods can be used when short DNA sequences (*e.g.* a gene or a cluster of genes) are analyzed. Processing large sequence files requires many hardware resources and it may be a real problem for some operating systems $4,5$ .

**The aim** of the GENOMIN project is to provide an open source software platform which can work with large files like a whole chromosome or genome sequence.

### **MATERIALS AND METHODS**

We begin by writing the "CD" (Character Detection) function used for detecting the operating system on which the FASTA file was generated.

```
 1 Function CD(ByVal s As String) As
String
   2 Dim LF() As String
   3 Dim CR() As String
   4 
  5 LF() = Split(s, Chr(10))6 \text{ CR}() = \text{Split}(s, \text{Chr}(13)) 7 
  8 If UBound(LF) > UBound(CR) Then
  9 CD = Chr(10) 10 Else
 11 CD = Chr(13) 12 End If
  13 
  14 End Function
```
Then we define and establish the memory allocation for the global "buff" variable which temporarily stores segments of data. This variable length is chosen according to the maximum length of the first line of any sequence from the file.

Next a FASTA file is opened through sequential data reading with "seek" function. It returns a value specifying the current read/write position within a file, or sets the position for the next read/write operation in the same file.

Every time a header is found in this process of reading the DNA sequence, the amount of information increases twice in "tmp\_dat" variable. This is achieved by joining two buffers within the same reading cycle. If a new header line is found within a FASTA file, it is removed from the two joined buffers. Figure 1 tries to show the reason for which the minimum length of the "tmp\_dat" variable is twice the length of a buffer, when new contig headers are found inside a FASTA file.

Through "process\_DNA" function, raw data from the file will be filtered, FASTA header line (if any), line feed and carriage return characters will be removed.

The final step is the filtration of the sequence which is implemented through "Replace" function. This function replaces all or just a specified part of a string with another string, which in our case is returned by "CD" function.

To avoid disruptions in the DNA sequence, we introduce the *Buffer Stream* variable, which allows continuity in the buffer flow, by appending the last sliding window with the new data coming from the file. GENOMIN software was developed in Visual Basic 6 and the shorten implementation of the source code is presented below.

```
 1 Dim buff As Variant
 2 Dim Window As Variant
 3 
 4 Private Sub OpenFASTA_Click() 
 5 Dim FileNum As Integer
6 Dim sFile As String<br>7 Dim alta secventa A
       Dim alta secventa As Boolean
 8 Dim dat As String
 9 Dim i As Long
 10 
       sFile = "path to fasta file" 12 buff = 132
 13 
14 FileNum = FreeFile<br>15 Open sFile For Bin
       Open sFile For Binary As #FileNum
```

| a)            | <b>FASTA header</b> | S <sub>1</sub> | <b>FASTA header</b> | S <sub>2</sub> | <b>FASTA header</b> | S <sub>3</sub> |  |  |
|---------------|---------------------|----------------|---------------------|----------------|---------------------|----------------|--|--|
|               |                     |                |                     |                |                     |                |  |  |
| b)            | Buffer [1]          | Buffer [2]     | Buffer [3]          | Buffer [4]     | Buffer [5]          | Buffer [6]     |  |  |
| $\mathbf{c})$ | tmp_dat [1]         | $tmp_data [2]$ |                     | tmp_dat [3]    | $tmp_data[4]$       |                |  |  |

Fig. 1. Representation of correlation between a DNA sequence and "tmp\_dat" variable. Section a) represents a FASTA file which contains three contig sequences, section b) represents the distribution of the buffers in comparison with the FASTA sequence headers, and section c) represents "tmp\_dat" length.

```
16 lungime = LOF(FileNum) 
 17 
 18 dat = String$(buff, vbNullChar) 
 19 
 20 For i = buff To lungime Step buff 
  21 1: 
 22 Get #FileNum, , dat 
 23 Seek #FileNum, i + 1
  24 
 25 tmp_dat = tmp_dat & dat 
 26 
27 If InStr(dat, ">") Then<br>
28 i = i + buff
                i = i + but 29 alta_secventa = True
 30 GoTo 1
 31 End If
 32 
 33 Call process_DNA(tmp_dat, 
alta secventa)
  34 tmp_dat = Empty 
  35 alta_secventa = False
 36 
 37 Next i 
 38 
 39 Close #FileNum 
 40 
 41 End Sub
 42 
 43 Function process_DNA(ByVal x As
String,
 44 ByVal alta_seq As Boolean) 
45 x = LCase(x) 46 
47 If alta seq = True Then
48 tmp_1 = Split(x, ">=")(0)
 49 tmp = Split(x, ">=") (1) 50 
            If InStr(tmp, Chr(10)) Then
52 tmp_2 = Split(tmp,Chr(10))(1) 
 53 Else
54 tmp_2 = "" 55 End If
 56 
 57 x = \text{tmp1} \& \text{tmp2} 58 
 59 End If
  60 
 61 x = \text{Replace}(x, \text{ Chr}(13), \text{ ''''})62 x = \text{Replace}(x, \text{ Chr}(10), \text{ "")} 63 Buffer_Stream = Window & x 
 64 65 Call Slide_Window(Buffer_Stream) 
 66 
  67 End Function
  68 
  69
```

```
 70 Function Slide_Window(ByVal x As
String) 
  71 
 72 For i = 1 To Len(x) - Window Length
 73 Window = Mid(x, i, Window_Length)
 74 Call Process Window(Window)
  75 Next i 
  76 
  77 End Function
  78 
  79 
 80 Function Process Window(ByVal Window
As String) 
  81 
  82 Call EXEMPLE_1(Window) 
  83 Call EXEMPLE_2(Window) 
 84 Call EXEMPLE 3(Window)
  85 
  86 DoEvents 
  87 End Function
```
#### **Nucleotide Files**

Our tests were conducted on FASTA files downloaded from NCBI servers. We tested the sequences of all human chromosomes, human mitochondrial genome, genes associated with obesity and NAIP gene (NG\_008724.1, *Homo sapiens* NLR family, apoptosis inhibitory protein), NAIP pseudogene (NG\_006114, Homo sapiens NLR family, apoptosis inhibitory protein pseudogene) and the sequences corresponding to TA278 genome (the prototype of group 1 of Torque teno virus,  $3.8 \text{ kb}$ )<sup>3,6</sup>.

We created three examples to demonstrate how the program can be used for different applications in biology: the estimation of GC content, identification of repetitive elements, for example dinucleotides,  $TACA_6$  (Thymine Adenine Cytosine Adenine) or duplicated regions and search for sequences with different biological functions (*e.g.* potential binding sites for transcription factors). There were a total of 187 tests. Each file has undergone at least three GENOMIN trials. The GENOMIN software was tested on a computer equipped with a 2.8GHz CPU, 500MB RAM, 80GB HDD.

#### **Cytosine and Guanine content of a Clean Sequence (CGCS)**

The "clean sequence" term refers to the elimination of IUPAC characters for nucleic acids (M, S, W, B, U, D, R, H, Y, V, K, N, – characters). The numerical difference between the file sizes and the clear sequence produced by GENOMIN, is due to CR, LF, IUPAC characters and sequence headers elimination. CGCS correlation is carried out depending on the length of each chromosome (clean sequence). CGCS is calculated as follows  $CGCS = (100/L) \times CG$ , where L is the length of the clean sequence.

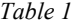

The size of chromosomes from Homo sapiens genome and CGCS (CG content of clean sequence lenght)

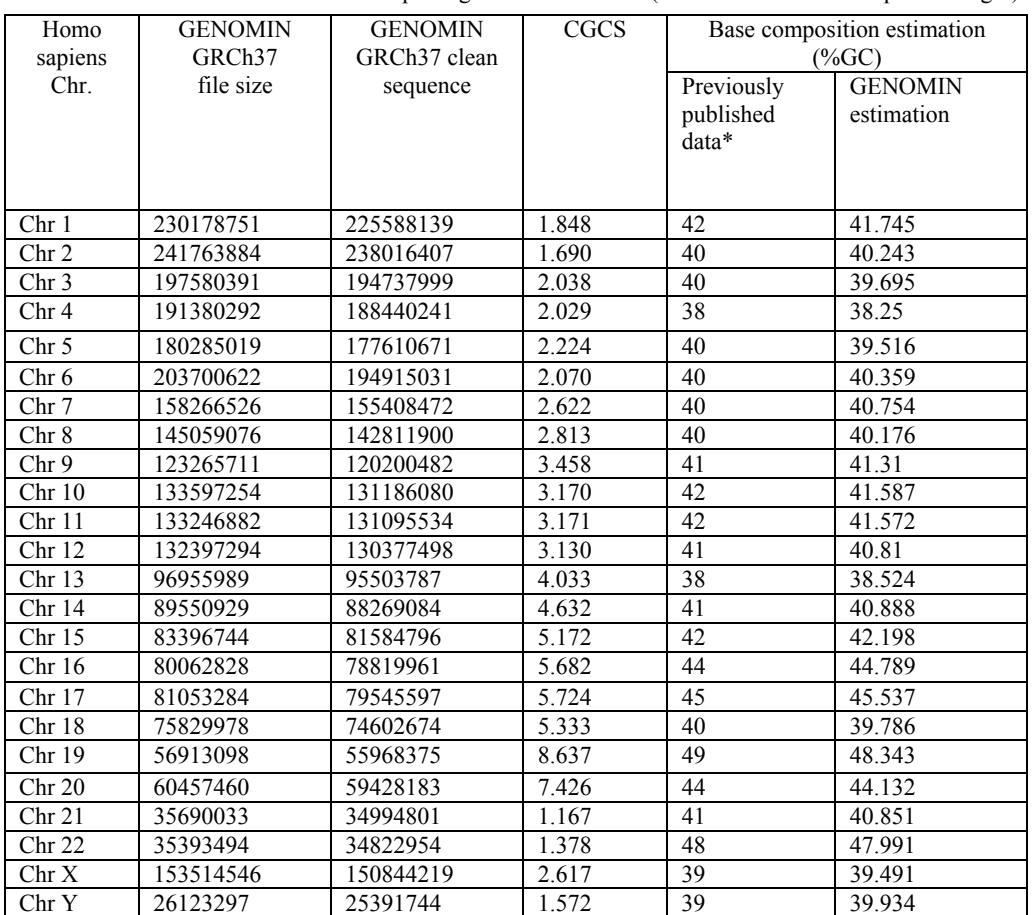

\* Acording to J. Craig Venter 2001

#### **RESULTS**

GENOMIN source code and binaries can be downloaded from: http://genomin.novusordo.ro. It runs on all Windows operating systems, no installation required and the complete package has 4.28Mb. GENOMIN memory requirements are between 6.9Mb and 8Mb, depending on Windows OS version.

On average, GENOMIN scanned the human genome files in about two hours whereas genes, viral or mitochondrial genomes were analyzed in several seconds (Table 2).

EXAMPLE 1 – detection of C and G percentage. The C and G content is plotted for each sliding window or buffer on the y-axis, as the maximum and minimum percentage.

```
1 Function EXEMPLE 1(ByRef Window
As String) 
  \Omega3 For i = 1 To Len(Window)4 nucleotide = Mid(Window, i, 1)
```

```
5 If nucleotide = "a" Then a = a+ 1
  6 If nucleotide = "t" Then t = t+ 1
  7 If nucleotide = "q" Then q = q+ 1
  8 If nucleotide = "c" Then c = c+ 1
   9 Next i 
  10 
 11 Total_CG = (100 / (c + g + t +a)) * (c + g) 12 
  13 par = Picture1.ScaleWidth / 
total_sequence 
  14 y = Picture1.ScaleHeight / 100
 15 x = par * position in sequence 16 
 17 Picture1.Line (x, Total CG - 1 *y) – (x,
 18 Total CG * y), vbRed
  19 
 20 Line1.X1 = \arctan xposition in sequence) + 1
```

```
21 Line1.X2 = \pi*
position in sequence) + 1
  22 
  23 DoEvents 
  24 End Function
```
EXAMPLE 2 – detection of dinucleotide repeats in a DNA sequence. The number of dinucleotide repeats are plotted on y-axis, as the maximum percentage for each buffer (or sliding window) separately. As can be seen below, we consider the order and position of each nucleotide from the window content.

```
 1 Function EXEMPLE_2(ByRef Window 
As String) 
   2 Dim CG_nr() As String
   3 
  4 Rep = 1
  5 DubleN = "CG"
   6 
   7 nucleo_test = LCase(DubleN) 
  8 For ye = 1 To Val(Rep)
 9 rep CG = rep CG & nucleo test
  10 Next ye 
  11 
 12 CG nr = Split(Window, rep CG)
 13 CG nr buff = UBound(CG nr)
  14 
 15 op = CG nr buff * (2 * Val(Rep))16 Total CG = (100 / Len(Window)) *op 
  17
```

```
 18 par = Picture1.ScaleWidth / 
total_sequence 
 19 y = Picture1.ScaleHeight / 100
 20 x = par * position in sequence 21 
 22 If CG nr buff > 0 Then
 23 Global CG nr buff =
Global CG nr buff + CG nr buff
 24 GCNT. Caption = "Total (CG)" \&Rep. Text & = "25 & Global CG nr buff
  26 End If
  27 
  28 DoEvents 
  29 
  30 If Rec_buff.Value = 0 Then
31 Call add tmp result("EXAMPLE 2 -
No. buffer: \overline{N}32 & Int(x) \overline{\&} "] - > (GC) <font
size=2>n</font>, n="
33 & Rep. Text & " \overline{\hspace{0.1cm}} > percentage:"
& Int(Total_CG) & "%" & vbCrLf) 
 34 End If
 35 
 36 Picture2.Line (x, 100)-(x, 100 - 
Total_CG), vbBlue 
  37 
 38 Line2.X1 = par *position in sequence) + 1
 39 Line2.X2 = \pi*
position in sequence) + 1
  40 
  41 DoEvents 
  42 End Function
```
*Table 2* 

Results obtained by GENOMIN program after scanning the sequence of all human chromosomes, human mitochondrial genome and the TTV virus genome

| Chromosome    | <b>GENOMIN</b>  | Base composition estimation |                | (GC)n |       |       |                | Motif    |        |
|---------------|-----------------|-----------------------------|----------------|-------|-------|-------|----------------|----------|--------|
|               | processing      | $(\%GC)$                    |                |       |       |       |                |          | (TACA) |
|               | time            | Previously                  | <b>GENOMIN</b> | $n=3$ | $n=5$ | $n=7$ | $n=9$          | $n=12$   | 6      |
|               |                 | published                   | estimation     |       |       |       |                |          |        |
| Homo sapiens  |                 | data*                       |                |       |       |       |                |          |        |
| Chromosome 1  | 9 min           | 42                          | 41.745         | 3474  | 167   | 38    | 14             | 3        | 43     |
| Chromosome 2  | 8 min           | 40                          | 40.243         | 2753  | 111   | 29    | 6              |          | 38     |
| Chromosome 3  | 7 min           | 40                          | 39.695         | 1868  | 99    | 24    | 3              |          | 20     |
| Chromosome 4  | 7 min           | 38                          | 38.25          | 1708  | 78    | 25    | 7              | 1        | 34     |
| Chromosome 5  | 6 min           | 40                          | 39.517         | 1793  | 96    | 28    | 6              |          | 32     |
| Chromosome 6  | 6 min           | 40                          | 40.359         | 2719  | 118   | 27    | 5              | $\theta$ | 28     |
| Chromosome 7  | 5 min           | 40                          | 40.754         | 2216  | 83    | 19    | 4              | $\theta$ | 34     |
| Chromosome 8  | 5 min           | 40                          | 40.176         | 1727  | 63    | 18    | 5              | $\theta$ | 26     |
| Chromosome 9  | 4 min           | 41                          | 41.31          | 1766  | 84    | 19    | $\overline{2}$ | $\theta$ | 27     |
| Chromosome 10 | 4 min           | 42                          | 41.587         | 1884  | 65    | 12    | 3              | $\Omega$ | 28     |
| Chromosome 11 | 4 min           | 42                          | 41.572         | 1841  | 92    | 18    | 1              | $\Omega$ | 24     |
| Chromosome 12 | 4 min           | 41                          | 40.81          | 1706  | 82    | 17    | 5              |          | 25     |
| Chromosome 13 | 3 min           | 38                          | 38.524         | 886   | 39    | 7     |                | $\theta$ | 18     |
| Chromosome 14 | 3 min           | 41                          | 40.888         | 1212  | 51    | 11    | $\overline{2}$ |          | 21     |
| Chromosome 15 | 3 min           | 42                          | 42.198         | 1269  | 51    | 18    | $\overline{2}$ | $\Omega$ | 14     |
| Chromosome 16 | 3 min           | 44                          | 44.789         | 1693  | 56    | 16    | 6              | $\theta$ | 9      |
| Chromosome 17 | $2 \text{ min}$ | 45                          | 45.537         | 2113  | 85    | 17    | 5              | $\theta$ | 13     |

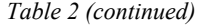

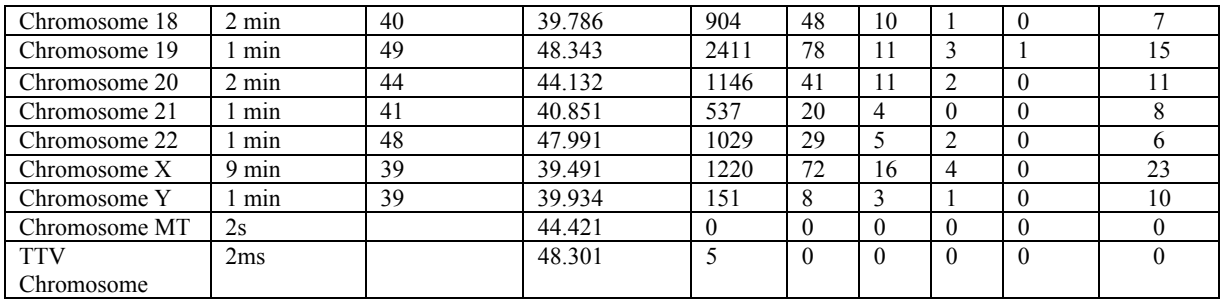

\* Acording to J. Craig Venter 2001

Dinucleotide  $((XX)n)$ , where *X* can be any type of nucleotide) searching can be done either directly on the buffer variable or on each sliding window separately. If the searching of dinucleotide repeats is performed separately for each sliding window, then the sliding window size should be larger than  $(XX)n$  (the value of *n* can be modified by the user) but can not exceed the maximum length of a buffer (Annexe 4).

EXEMPLE 3 *–* Searching of "motif" sequences in a sequence file. The function begins by declaring the *motif* sequence that will be searched in the current *Window* variable*,* provided by the "*Process\_Window*" function. The sequence of interest can be the recognition site for endonucleases, repetitive sequences (like tandem repetitions), a duplicated exon or a cis-regulatory element (a binding site for transcription factors). If a sequence of interest is found, then the *flag* variable will take the value 100, otherwise will be zero. The result is represented on a graph with one or more vertical lines at the position at which the motif was found within the chromosome file.

```
 1 Function EXEMPLE_3(ByRef Window 
As String) 
  2 Dim n motifs() As String
  \mathbf{z}4 motif sequence = "aagctt"
 5 
  6 n motifs = Split(LCase(Window),
LCase(motif sequence))
   7 
  8 tmp motif = UBound(n motifs)
  9 If tmp motif > 0 Then flag = 100
Else flag = 0 10 
 11 motif count = motif count +
tmp_motif 
 12 Motif F.Caption = "Total motifs
found: " & motif_count 
  13
```

```
 14 par = Picture1.ScaleWidth / 
total_sequence 
  15 
 16 Line3.X1 = {\text{par}} *
position in sequence) + 1 17 Line3.X2 = (par * 
position in sequence) + 1
  18 
 19 If flag = 100 Then
  20 
 21 Total CG = flag 22 y = Picture1.ScaleHeight / 100
 23 x = par * position in sequence 24 
 25 Picture3.Line (x, 0) - (x, Total_CG)* y), &H8000&
  26 
  27 If UTN.Value = 1 Then
 28 Picture3. CurrentX = x + 1 29 Picture3.CurrentY = 20
  30 Picture3.Font.Size = 8
  31 Picture3.Print "M=" & tmp_motif 
  32 End If
  33 
 34 Call add tmp result ("EXAMPLE 3 -
No. motifs found: ["
 35 & tmp motif & "] - > Relative
chromosome position:" _ 
  36 & position_in_sequence & "b" & 
vbCrLf) 
  37 
  38 End If
  39 
  40 DoEvents 
  41 End Function
```
Large DNA sequence files are difficult to manipulate through simple programming techniques. For example memory necessary for loading the "hs\_ref\_GRCh37\_chr1.fa" file (size: 224Mb) is obviously very high. Instead, a sequential data reading needs less memory and preserves the computer resources.

## **DISCUSSION**

Analysis of genomic raw data<sup>9</sup>, may bring new features in data handling and better visualization systems<sup>10–12</sup>, which would be difficult to grasp by using standard software. The main advantage of GENOMIN program is the power of visualization and the ability to handle large-scale DNA sequences. Through GENOMIN, one can develop user-friendly applications for Hidden Markov  $\text{Models}^7$  or for converting DNA sequences into other types of digital signals $8$ .

In order to use visualization and data mining techniques for distinguishing relevant DNA sequences, it is necessary to represent symbolic sequences by vectors. Thus improves the ability of other software to identify genes, pseudogenes, segmental duplication or low complexity sequences $^{13, 14}$ .

Analysis on a DNA sequence in GENOMIN can be made on buffers or sliding windows with lengths established by the user. The "automatic setting optimization" option adjusts buffer size based on the analyzed sequence length in an attempt to optimize the scanning time. Scan results can be saved in a long (analysis of chromosome 1 sequence can produce a file up to 4.5MB) or short HTML format. This format helps the user to publish the results online.

GENOMIN was developed in Visual Basic programming language. Although Visual Basic syntax is less common in bioinformatics opensource applications<sup>15</sup>, ensures a greater portability to all BASIC like programming languages or other scripting languages (*eg.* VBS or ASP.NET). Starting with Visual Basic 6 programming language<sup>16</sup>, the powerful "*Split*" function was introduced, which can operate very easy on string arrays. This function used in GENOMIN saves the coding effort of having to set up loops and using combinations of other basic time-consuming string functions to perform the equivalent tasks. "Split" function based on delimiter criterion, creates onedimensional array containing a specified number of substrings.

The "*CD*" function from our software is run only once before the process of reading the entire FASTA file, to determine what data should be replaced in the buffer (respectively CR or LF characters).

The limit of 80 characters for each line is considered for compatibility issues with reference to other older software. In some old software the memory preallocation was made for fixed line sizes which are prone to buffer overflow dangers. Programming languages commonly associated with buffer overflows include C++ and C, which provide no protection for overwriting data in any part of memory.

The content and distribution of GC into the genome could have some functional relevance (*i.e.* to detect gene promoters). We estimated that the average G+C content of human chromosomes sequence ranged between 38,2% (the chromosome 4) and 48.3% (the chromosome 19). The average G+C content of human genome estimated by us  $(41,6\%$   $(SD\pm2,68)$  is similar with previously published data (*i.e.* 40.9–41.5%)<sup>17,18</sup>.

Prediction algorithms based on nucleotide sequences increase the number of annotations<sup>19</sup> regarding genes and pseudogenes structure,  $\frac{1}{2}$  given the relative splicing sites<sup>20</sup>, transcription factor binding sites<sup>21</sup>, CpG islands<sup>22</sup> or physical characteristics involve in particular DNA-dependent processes<sup>23</sup>. The "sliding-window" method improves the efficiency of these algoritms to detect these sites in genomic studies. In addition, the signal processing methods used by GENOMIN can improve the identification of isochores and of GCpoor regions (which can represent deserts of genes).

The chromosome 5 presents multiple segmental duplications located 5p14, 5p13, 5q13, 5q15–  $5q<sup>21<sup>24</sup></sup>$ . The duplicated segments mapped  $5q<sup>13</sup>$  has 500 kb and contains several duplicated genes included the NAIP gene and the NAIP pseudogene. The NAIP pseudogene lacks several exons (eg. including the first two coding exons, the  $5<sup>th</sup>$  exon). Thus, we tested the presence of sequence corresponding to the 3th exon of NAIP (NG\_008724.1, sequence between 9331-9456) in human chromosome 5. GENOMIN found this sequence in two regions which correspond to NAIP gene and NAIP pseudogene (Figure 2). The Blast of this sequence against human genome confirms this result and the absence of this sequence in other regions of human genome.

The sequencing of the human insulin gene was a landmark in the genetic research<sup>25</sup>. Following studies demonstrated the complex structure of the human insulin promoter<sup>26–30</sup>. This gene has been selected because it known that it is associated both with Type 1 and Type 2 diabetes $31,32$ . According to our view regarding the pathogenesis of diabetes, the high number of genes associated with this broad syndrome includes not only the secretory molecules of the  $\beta$  cells (pre-proinsulin/proinsulin/

insulin and pre-proamylin/proamylin/amylin) but also the machinery of their inclusion in the sophisticated secretory vesicles whose final maturation take place by the close cooperation between the endoplasmic reticulum / Golgi Apparatus and the cytoplasmic milieu<sup>27–29</sup>. Only by such cooperation the secretory vesicles can be not only promptly and efficiently exocited but also the response will be also proportional with the level of stimulus.

We used GENOMIN to test the presence of sequence corresponding to different regulatory elements like the negative regulatory element (NRE) (5'GAGACATTTGCCCCCAGCTGT sequence which lies between  $-279$  to  $-258$ nucleotides) and the E2 motif (GCCACCGG starting at –239 position) in the sequence of human insulin gene.

The software indicated the presence and the order of these sequences in the region between 2216015 and 2210045 from *Homo sapiens*

60 Paul Gagniuc *et al.* 

chromosome 11 (alternative assembly Celera whole genome shotgun sequence) as was expected.

When in 1973-74 has been reported the first association between type 1 diabetes with HLA related genes<sup>31</sup>, launched the immunogenetic hypothesis of this phenotype of diabetes, some enthusiastic researchers claimed that its cure is very close, "here over the corner". The doubt expressed by one of  $us^{28}$ , has been fully confirmed. In the decades which followed, nothing happened in this direction. A new hope raised in early '90, when genomic sequences begin. First, of *Haemophilus influence* (middle of 95) and than, year by year, for *S. Cervisae* , *E. Coli, C. Elegance, D. Melanogaster* and in 2001 the first draft of *Homo Sapiens*. In 2003 and once again in 2010, this draft has been revised. Meanwhile, at the end of first decade of the new century, several Genome Wide Scans (GWS) studies have been

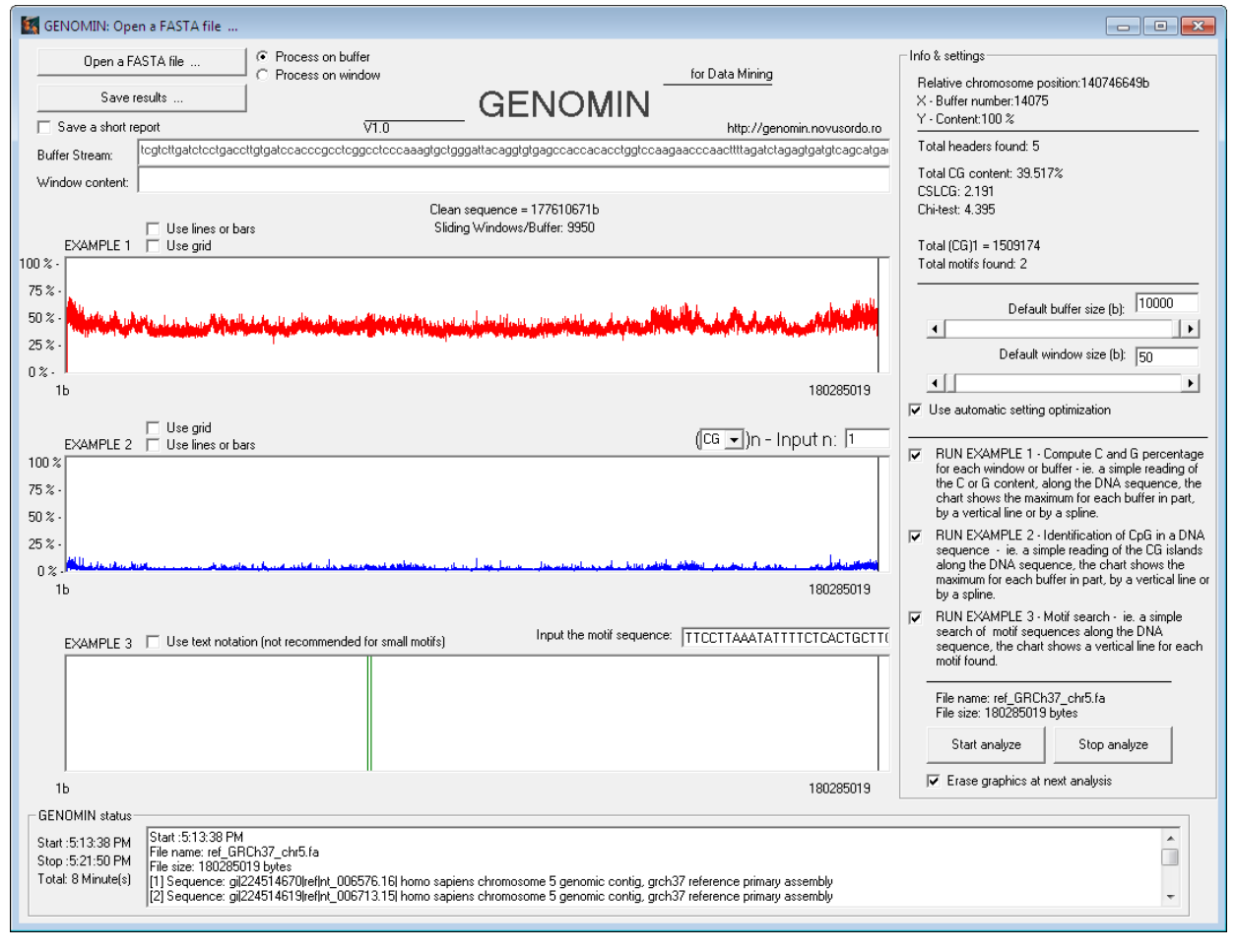

Fig. 2. The compiled implementation of GENOMIN software for read the Cytosine and Guanine content (the first chart inside the screen capture), (CG)n (the second chart) and motif sequences (the third chart) along the "ref\_GRCh37\_chr5.fa" file which contains the DNA sequence of chromosome 5 from *Homo sapiens sapiens* [3]. The two vertical green lines from the third chart, represent the 3th exon of NAIP gene and pseudogene.

obtained by various groups of researchers increasing the number of genes associated not only with diabetes, but also with obesity or other metabolic derangements<sup>33–35</sup>. It is obvious now that not the number of genes is important, but their complex arrangement. Moreover, an alternative mode of gene expression allows the production of more than 1 protein from a single gene. In addition, more than 50% of our genome consists of short repeated sequences. Within the human population are millions of single base differences (SNPs – *Single Nucleotide Polymorphisms*) making each human to differ to the next by  $\sim$  1 base pair in every 1000 or even 500 bp. Here can be found the identity and unicity of each human being and of course, of the above mentioned metabolic disorders.

Monthly, maybe daily the international human genome data base increases, sometimes with brute information. On the other hand, the full screening of the SNPs in entire genome is in fact based on the *hypothesis free*. That means there is no assumption on gene or a specific genome region known to be involved. That is why the development of new software tools is needed in order to put order in such unexpected explosion of information with appearance of chaos.

Unlike other standard bioinformatics tools, in which software programs are guided by developers in some limits, GENOMIN platform is limited only by the researcher programming skills. The results of our tests have been shown that GENOMIN can perform various tests on large sequences files and can work with different algorithms used in biology.

#### **ACKNOWLEDGEMENTS**

*This work represents a part of the Research Project PNII Partnerships 42-161/2008 from the Romanian Ministry of Education and Research. This paper is partially supported by the Sectoral Operational Programme Human Resources Development, financed from the European Social Fund and by the Romanian Government under the contract number POSDRU/89/1.5/S/64109.* 

#### **REFERENCES**

- 1. Lipman DJ, Pearson WR. Rapid and sensitive protein similarity searches. Science 1985; 227 (4693):1435- 1441.
- 2. FASTA format description, (Accessed October 01, 2010, at site <http://www.ncbi.nlm.nih.gov/blast/fasta.shtml>).
- 3. NCBI RefSeq Database, (Accessed October 01, 2010, at site < ftp://ftp.ncbi.nih.gov/genomes/>).
- 4. Donald E. Walker. Knowledge resource tools for accessing large text files. Proceedings of the Conference

on Theoretical and Methodological Issues. In Machine Translation of Natural Languages, Colgate University, Hamilton, New York, August 14-16, 1985

- 5. Sayers EW, Barrett T, Benson DA, Bolton E, Bryant SH, *et al.*, Database resources of the National Center for Biotechnology Information. Nucleic Acids Res 2010;38(Database issue):D5-16.
- 6. TT virus genotype 1a DNA, complete genome (accession number: AB017610.1), (Accessed October 06, 2010, at site <http://www.ncbi.nlm.nih.gov/nuccore/5478532? report=fasta>) .
- 7. De Fonzo V, Aluffi-Pentini F, Parisi V. Hidden Markov Models in Bioinformatics. Current Bioinformatics 2007;2:49-61.
- 8. Cristea PD. Conversion of nucleotides sequences into genomic signals. J Cell Mol Med 2002;6(2):279-303.
- 9. Greenbaum D, Luscombe NM, Jansen R, Qian J, Gerstein M. Interrelating different types of genomic data, from proteome to secretome: 'oming in on function. Genome Res 2001;11(9):1463-1468.
- 10. Chiang JH, Shin JW, Liu HH, Chin CL. GeneLibrarian: an effective gene-information summarization and visualization system. BMC Bioinformatics 2006;7:392.
- 11. Gans JD, Wolinsky M. Genomorama: genome visualization and analysis. BMC Bioinformatics 2007;8:204.
- 12. Durand P, Canard L, Mornon JP. Visual BLAST and visual FASTA: graphic workbenches for interactive analysis of full BLAST and FASTA outputs under MICROSOFT WINDOWS 95/NT. Comput Appl Biosci 1997;13(4):407-413.
- 13. Mathé C, Sagot MF, Schiex T, Rouzé P. Current methods of gene prediction, their strengths and weaknesses. Nucleic Acids Res 2002;30(19):4103-4117.
- 14. Zheng D, Frankish A, Baertsch R, Kapranov P, Reymond A, Choo SW, Lu Y, Denoeud F, Antonarakis SE, Snyder M, Ruan Y, Wei CL, Gingeras TR, Guigó R, Harrow J, Gerstein MB. Pseudogenes in the ENCODE regions: consensus annotation, analysis of transcription, and evolution. Genome Res 2007;17(6):839-851.
- 15. Fourment M, Gillings MR. A comparison of common programming languages used in bioinformatics. BMC Bioinformatics 2008;9:82.
- 16. David I. Schneider, Computer Programming Concepts and Visual Basic. ISBN 0-536-60446-0, 1999.
- 17. Han L, Su B, Li WH, Zhao Z. CpG island density and its correlations with genomic features in mammalian genomes. Genome Biol 2008;9(5):R79.
- 18. Lander ES, Linton LM, Birren B, Nusbaum C, Zody MC, *et al.*, Initial sequencing and analysis of the human genome. Nature 2001;409(6822):860-921.
- 19. Guigó R, Flicek P, Abril JF, Reymond A, Lagarde J, Denoeud F, Antonarakis S, Ashburner M, Bajic VB, Birney E, Castelo R, Eyras E, Ucla C, Gingeras TR, Harrow J, Hubbard T, Lewis SE, Reese MG. EGASP: the human ENCODE Genome Annotation Assessment Project. Genome Biol 2006;7(1):S2.1-31.
- 20. Zavolan M, van Nimwegen E. The types and prevalence of alternative splice forms. Curr Opin Struct Biol 2006;16(3):362-367.
- 21. Bulyk ML. Computational prediction of transcriptionfactor binding site locations. Genome Biol 2003;5  $(1)$ :201
- 22. Gagniuc P, Cimponeriu D, Panduru N.M., Stavarachi M., Toma M, Ionescu-Tîrgovişte C, Gavrilă L. A sensitive

method for detecting dinucleotide islands and clusters through depth analysis, RJDNMD, Vol. 18, No. 2: 165- 170, 2011.

- 23. Liu F, Tøstesen E, Sundet JK, Jenssen TK, Bock C, Jerstad GI, Thilly WG, Hovig E. The human genomic melting map. PLoS Comput Biol 2007;3(5):e93.
- 24. Courseaux A, Richard F, Grosgeorge J, Ortola C, Viale A, Turc-Carel C, Dutrillaux B, Gaudray P, Nahon JL. Segmental duplications in euchromatic regions of human chromosome 5: a source of evolutionary instability and transcriptional innovation. Genome Res 2003;13(3):369-381.
- 25. Bell GI, Pictet RL, Rutter WJ, Cordell B, Tischer E, Goodman HM. Sequence of the human insulin gene. Nature 1980;284(5751):26-32.
- 26. Hay CW, Docherty K. Comparative analysis of insulin gene promoters: implications for diabetes research. Diabetes 2006;55(12):3201-3213.
- 27. Ionescu-Tîrgovişte C. A short personal view on the pathogenesis of diabetes mellitus, Proc. Rom. Acad., Series B, 2010, 3, p. 219–224.
- 28. Ionescu-Tîrgovişte C., Guja C. Proinsulin, proamylin and the beta cell endoplasmic reticulum: the key for the pathogenesis of different diabetes phenotypes, Proc. Rom. Acad., Series B, 2007, 2, p. 113–139.
- 29. Ionescu-Tirgoviste C., Despa F. Biophysical alteration of the secretory track in b-cells due to molecular overcrowding: the relevance for diabetes, Integrative Biology, 2010, DOI: 10.1039/c0ib00029a.
- 30. Ionescu-Tîrgoviste C. Proinsulin as the possible key in the pathogenesis of type 1 diabetes, Acta Endocrinologica (Buc), 2009, vol. V, no. 2, p. 233 - 249.
- 31. Nerup J., Platz P, Andersen OO, Christy M, Lyngsoe J, Poulsen JE, Ryder LP, Nielsen LS, Thomsen M, Svejgaard A. HLA antigens and diabetes mellitus. Lancet; 1974, ii:864-866;
- 32. Melloul D., Marshak S., Cerasi E.: Regulation of insulin gene transcription. Diabetologia 2002; 45:309-326.
- 33. Stančáková A., Paananen J., Soininen P., Kangas A.J., Bonnycastle L.L., Morken M.A, Collins F.S., Jackson A.U., Boehnke M.L., Kuusisto J., Ala-Korpela M., Laakso M. Effects of 34 risk loci for type 2 diabetes or hyperglycemia on lipoprotein subclasses and their composition in 6, 580 nondiabetic Finnish men. Diabetes 2011, 60: 1608-1616.
- 34. Li S., Zhao J.H., Luan J., Langenberg C., Luben R.N., Khaw K.T., Wareham N.J., Loos R.J.F. Genetic Predisposition To Obesity Leads To Increased Risk Of Type 2 Diabetes. Diabetologia 2011, 54: 776-782.
- 35. Ramos E., Chen G., Shriner D., Doumatey A., Gerry N.P., Herbert A., Huang H., Zhou J., Christman M.F., Adeyemo A., Rotimi C. Replication Of Genome-Wide Association Studies (Gwas) Loci For Fasting Plasma Glucose In African-Americans. Diabetologia 2011, 54: 783-788.